Mrs. Leslie Bergeron | 2022 Technology Director [lbergeron@tchs.net](mailto:lbergeron@tchs.net)

Mr. Dexter Bergeron Systems Director dbergeron@tchs.net

Library/Media Center

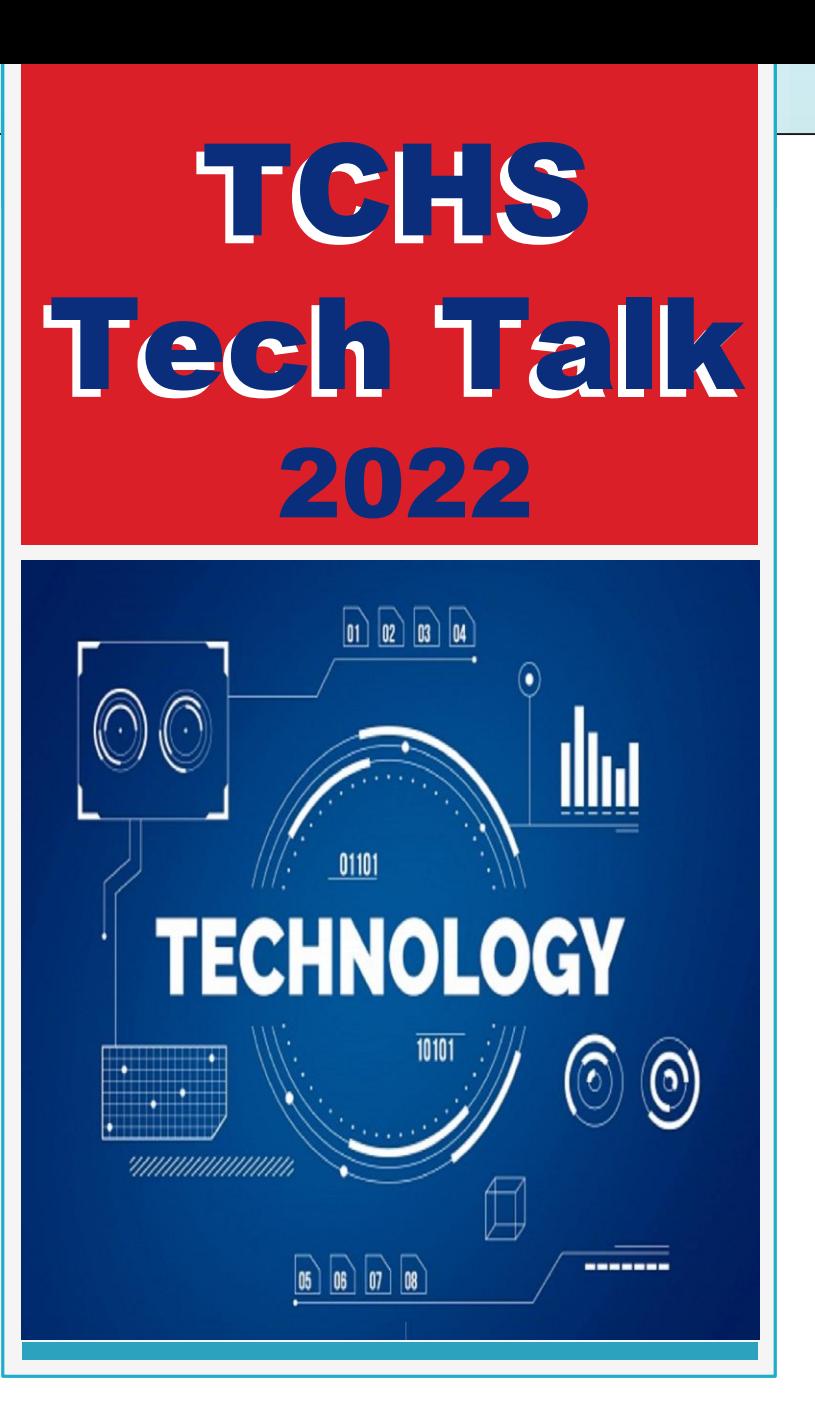

## **Chromebooks**

### All TCHS students will be issued a school-owned chromebook w/ carrying case.

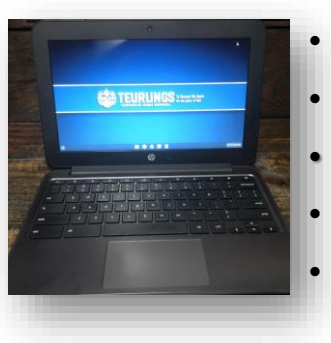

- for use for entire time at TCHS
- Class of 2026 keeps upon graduation
- **MUST** be kept in carrying case
- straps available
- no personal devices allowed

# This case must be brought to school every day!

## Chromebook Policy

## Students are expected to bring their chromebook FULLY CHARGED to school every day!

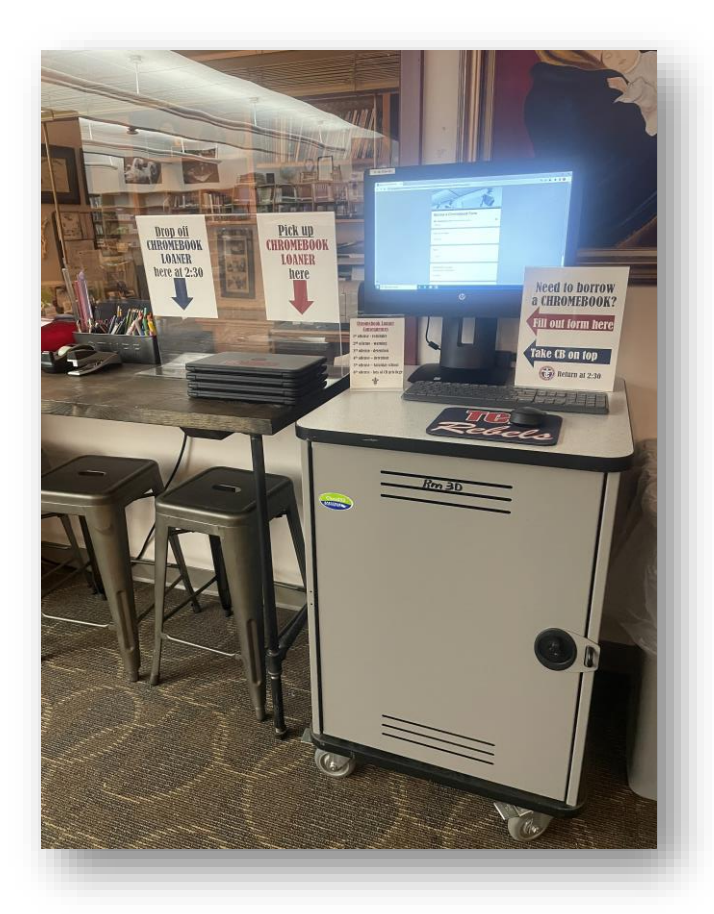

### Loaners available in Library

must be returned by 2:35 p.m.

When borrowing a device, students will also face the following consequences:

- 1<sup>st</sup> offense reminder
- 2<sup>nd</sup> offense warning
- 3<sup>rd</sup> offense detention
- 4<sup>th</sup> offense detention
- 5<sup>th</sup> offense Saturday school
- 6<sup>th</sup> offense loss of chromebook privilege

Charging station in back! We do not loan out chargers!

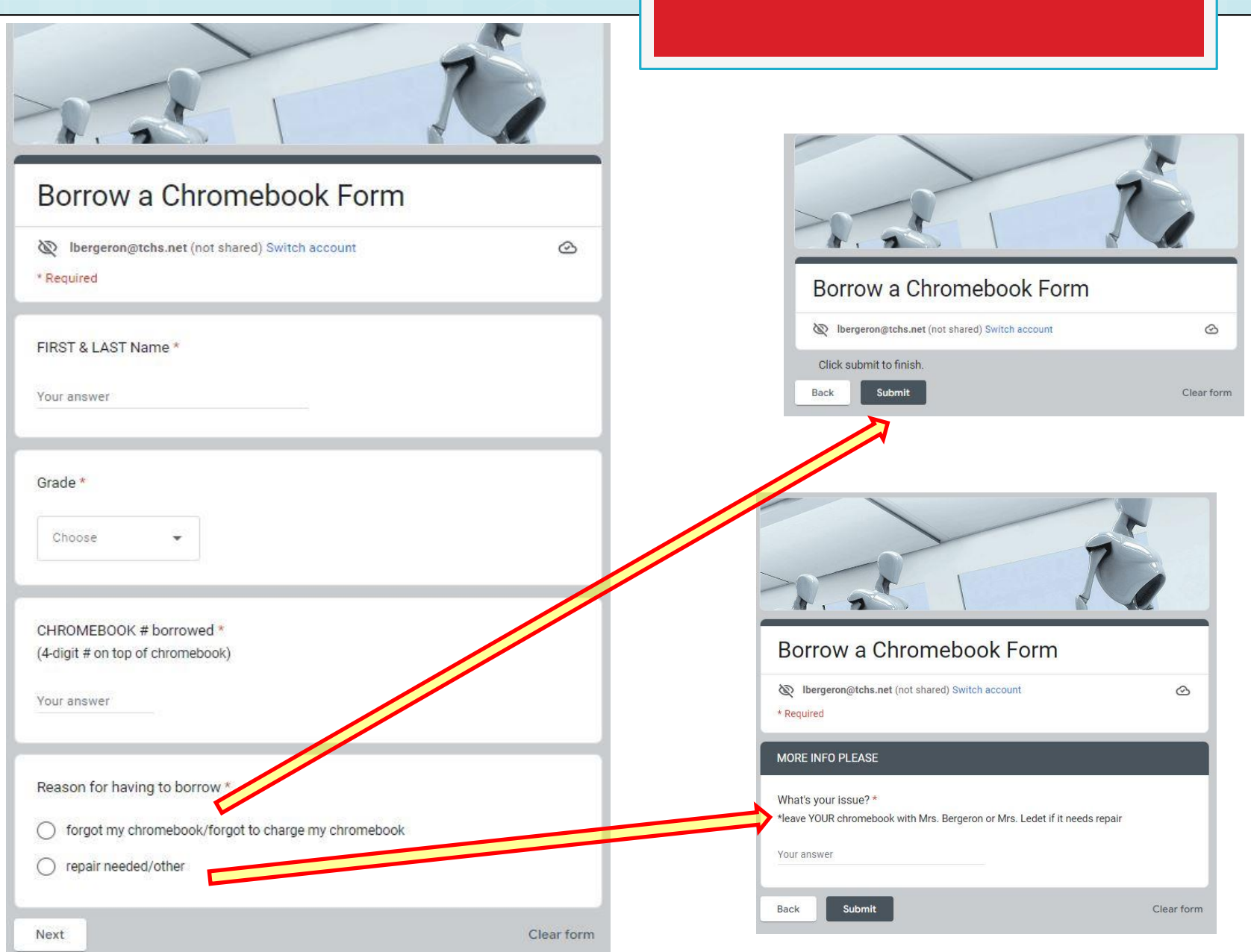

## Chromebook Care

Students are responsible for the general care of the chromebook they have been issued by the school. Chromebooks that are broken or fail to work properly must be taken to the Technology Office (Library) as soon as possible for repairs. School-owned chromebooks should never be taken to an outside computer service for any type of repairs.

### These are general precautions students should follow:

- Do not carry the chromebook by the screen
- Always transport chromebooks with care, in the school-issued protective case
- Never leave chromebooks unsecured
- Do not pile backpacks (protective case) on top of one another
- leave backpacks unprotected from the weather
- Never place heavy objects on top of chromebooks (even inside a backpack)
- Do not place anything in the protective case that will press against the cover
- Make sure there is nothing on the keyboard before closing the lid (pens, pencils, etc.)
- Do not place stickers or write on the chromebooks
- No food or drink should be next to chromebooks
- Only clean the screen with a soft, dry microfiber cloth
- Do not try to secure a key that has popped off bring to tech office

### Estimated Costs of parts and replacements: (subject to change)

Normal wear and tear on the devices is expected. Damage due to improper handling/care or lost/stolen devices will be the responsibility of the student/parent.

- chromebook replacement \$250.00
- chromebook screen replacement \$40.00
- chromebook keyboard/touchpad replacement \$55.00
- chromebook power cord \$20
- carrying case \$21

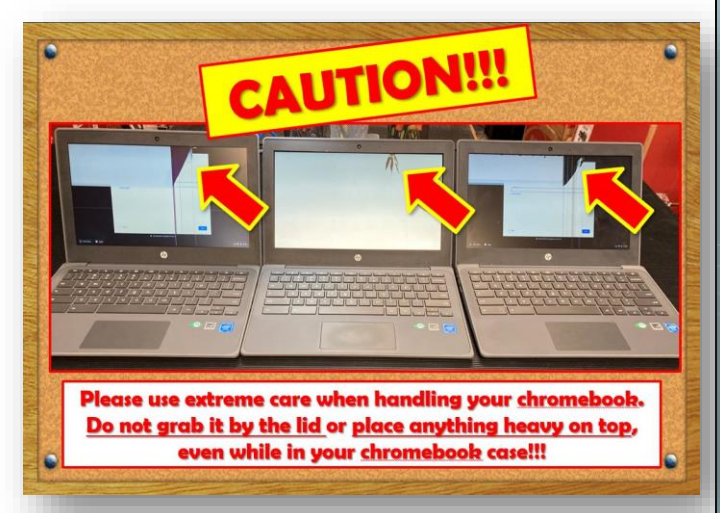

 $\bigg\}$  sc

SCREEN

## TCHS TECHNOLOGY POLICY

Student use of school computers must comply with the TCHS Technology Policy.

### **General Technology Policies**

**FORLINGS** 

1. In order to maintain a consistent learning environment for all students and to provide the best protection for Teurlings infrastructure and data, students are not allowing the school day.

- 2. Chromebooks in the classroom will be used under teacher direction.
- 3. Cameras and audio recorders may only be used under the direct supervision of a teacher. At no time should the student use any device for any  $\sim$ faculty member. No student may open chat or social media programs on any computer or electronic devices on campus. Students and the play, or or play, download, or view games. The play, or view games in the play, or view ga
- 4. Cell phones or personal devices, including wearable devices (ex: Apple watches, FitBit watches, wireless headphones, **and store information, photos or personal devices**, including wearable devices (ex: Apple watches, Fi connectivity are NOT allowed to be used or worn in the classroom during the school day. Devices may be used before the school only. During the school only. Devices may be used before the school only. During the school day. taken out of book bags. Students may store turned off devices in their book bag or vehicle. They are not allowed to be carried to be carried in locker rooms or restrooms. Students may be subject to search by a metal detector if suspected of having  $\sim$
- 5. Students will be issued a TCHS username and password to access their TCHS Google account (Email, Google Class TCHS/RenWeb1. This same username and password should be used for online textbooks/programs. Students should not share the students with our students.
- 6. The G-Suite for Education & Additional Services Parent or Guardian Consent was previously signed during the online registration was given for Teurlings Catholic High School to create/maintain a G-Suite for Education student account and for Google to collect to collect to collect to collect to collect to collect to collect to collect the duration of the student's enrollment at Teurlings Catholic High School.
- 7. Downloading, uploading, sending, saving, or accessing processing pornographic material or pus is a serious violation of the safe schools policies of both Teurlings Catholic High School and the Diocese of Lafayette. 8. The inappropriate use of the name Teurlings Catholic High School or any location of the name Teurlings Catholic High School associated with TCHS is strictly prohibited on Facebook, Twitter, Instagram, Snapchat, blogs, o Activities a serious Violation of the subsequence of the serious Control of the Cheating Control of the Cheating Control of the Cheating Control of the Cheating Control of the Cheating Control of the Cheating Control of th
- posting sites. This includes pictures of the student that is inappropriate. 9. Students are prohibited from being a contact on a teacher or state. 10. Inappropriate **in the pictures and inappropriate language experiments** and it is the right of the stated or inflammatory of others or Teurlings Catholic High School, is strictly forbidden and it is the right of
	-
	- school is  $\mathbf{N}$ 11. Impersonation and/or anonymity is prohibited.

12. **Accessing and a state-of-or** a state-of-or a state-of-or a state-of-or a state-of-or a state-of-or a state-of-or a state-of-or a state-of-or a state-of-or a state-of-or a state-of-or a state-of-or a state-of-or a stat

13. Students may other management function of any Teurlings Catholic High School computer.

- 14. Students may galculators in any class. Calculators may not be used in class without teacher approval. Teachers have the right to check calculator memories at any time and to to example in calculator memories. In addition to penalties for violation of the Technology policy, storing material in the memory of a calculator may also be considered a violation of the
- 15. Browsing, adding to, or editing someone else's work is a violation of the policy.
- 16. All student work should be stored on students Google Drive*(recommended)* or personal flash drive.
- 17. Sharing information with other students through TCHS applications are only allowed under the direct supervision of the teacher/faculty member. Chatting or messaging through Google email and/or shared Google docs is prohibited.
- 18. Wired headphones are only allowed with expressed approval from the teacher for educational purposes.
- 19. Teurlings Catholic High School does not guarantee that its technology resources will be uninterrupted or error-free. Access to the network is provided on an "as is" basis without warranties of any kind. In the rare case that the network is down, neither Teurlings Catholic **Fight School any of its employees will be responsible for lost or missing data.**
- 
- never use or transmit anything with racist, abusive, threatening, computed and rous, objectionable, sexually explicit or inflammatory content.
- 

20. Information created, received, transmitted, stored, held, copied, viewed, thed to or printed using school or personal devices (including but not limited to cell phones, tablets, laptops) is NOT protected by an individual's right to privacy. It is the right of the school to access when warranted. 21. User activity on the TCHS network is monitored and logged. Teachers and receivity monitor student activity using remote student monitoring applications. Teurlings Catholic High School utilizes a filtering system, however, the school cannot quarantee that access to all

22. Unacceptable conduct regarding technology use includes but is not limited to use includes but is not limited to use includes but is not limited to use includes to access points or cell phones as hot spots to avoid TCHS

- viruses or software; gaining unauthorized access anywhere on the network; misuse of the available network to bypass classroom management monitoring software; attempting to disable or circumvent the TCHS Internet content filter and firewall.
- 23. Based on the rapid changes to technology, Teurlings Catholic High School reserves the right to revoke or modify technology policies or procedures at any time.

## **Chromebooks**

# • match #'s (card, CB, charger) • plug in (right side w/ light) • inspect unit

## Login Credentials

Keep in a secure place! Private! Verify your name spelling and year.

**Mouse, Mickey** 

PASSWORD: humujU26

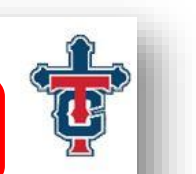

### **RENWEB:**

Used for

everything!

MathXL "for School

go to www.renweb.com>Click on Family Login>FACTS Family Portal> District Code: TCHS-LA>type username and password>Click STUDENT

USERNAME: mickeymouse26@tchs.net

9

PRINTER: Click File> Print > Change Destination to Library Printer

\*For any technology questions, see Mrs. Bergeron in the Library or email lbergeron@tchs.net.

### Log In Welcome to new account . . . Accept/I understand

### VISION FOR CHROMEBOOKS

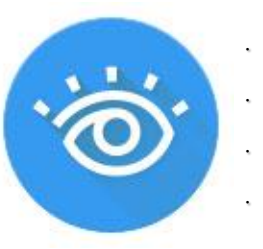

**Click on blue eye** • Click on your name **Scroll down Click Allow** 

## All things GOOGLE

### [When you open google Chrome, you will be logged in to your Google account](http://www.google.com/) with access to Mail, Classroom, Drive, etc.

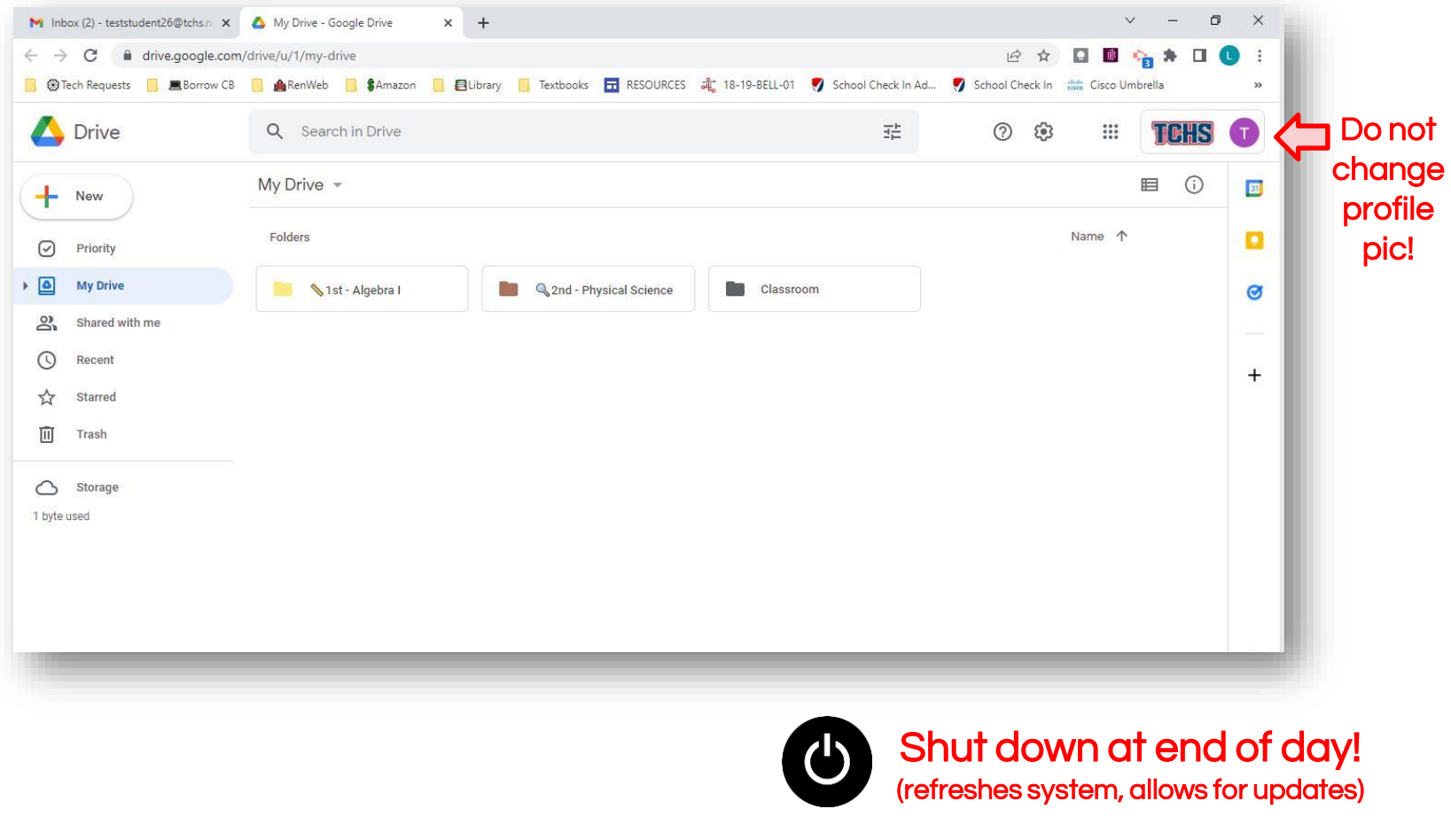

# tchs.net

# **Academics** Technology

## TCHS TECHNOLOGY POLICY

Student use of school computers must comply with the TCHS Technology Policy.

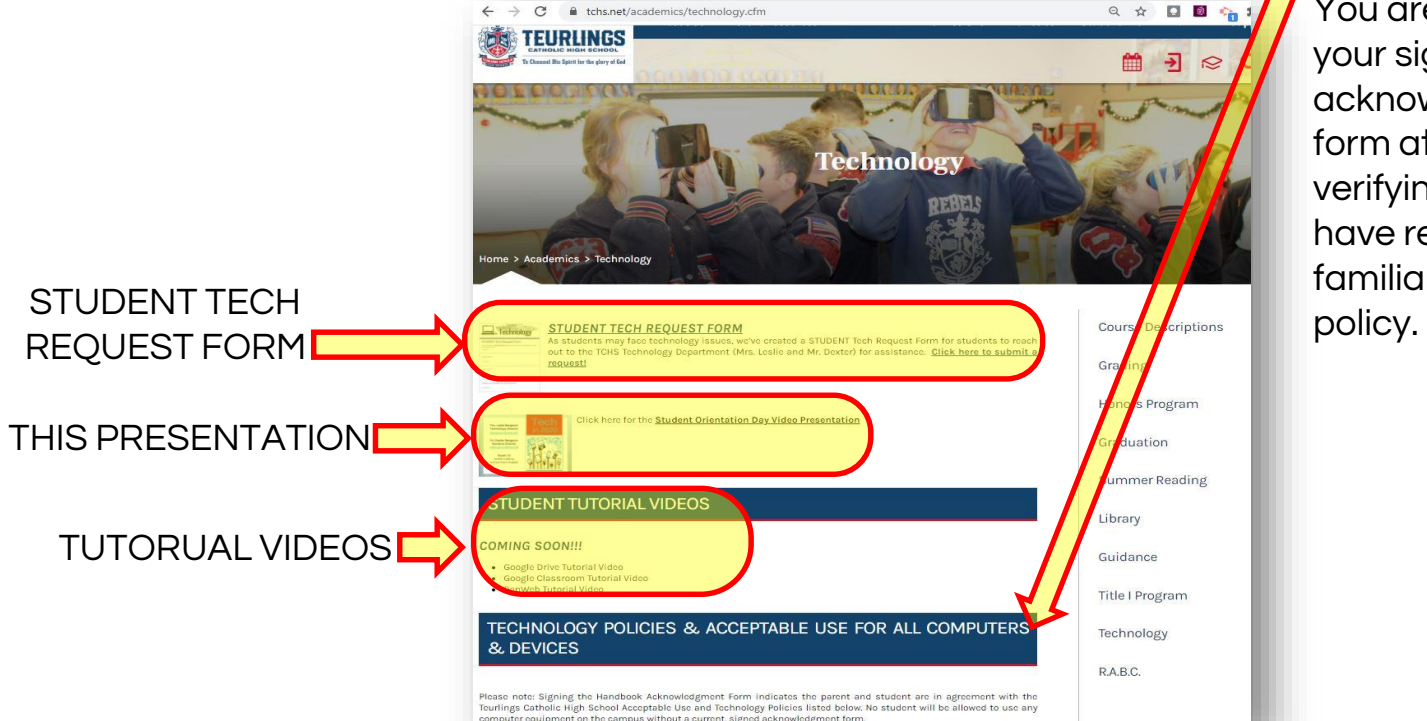

You are turning in your signed acknowledgements form at Orientation verifying that you have read and are familiar with this

Technology Policy can be found on website: 1) Parent Resources Tab >Student/ParentHandbook 2) Academics Tab > Technology

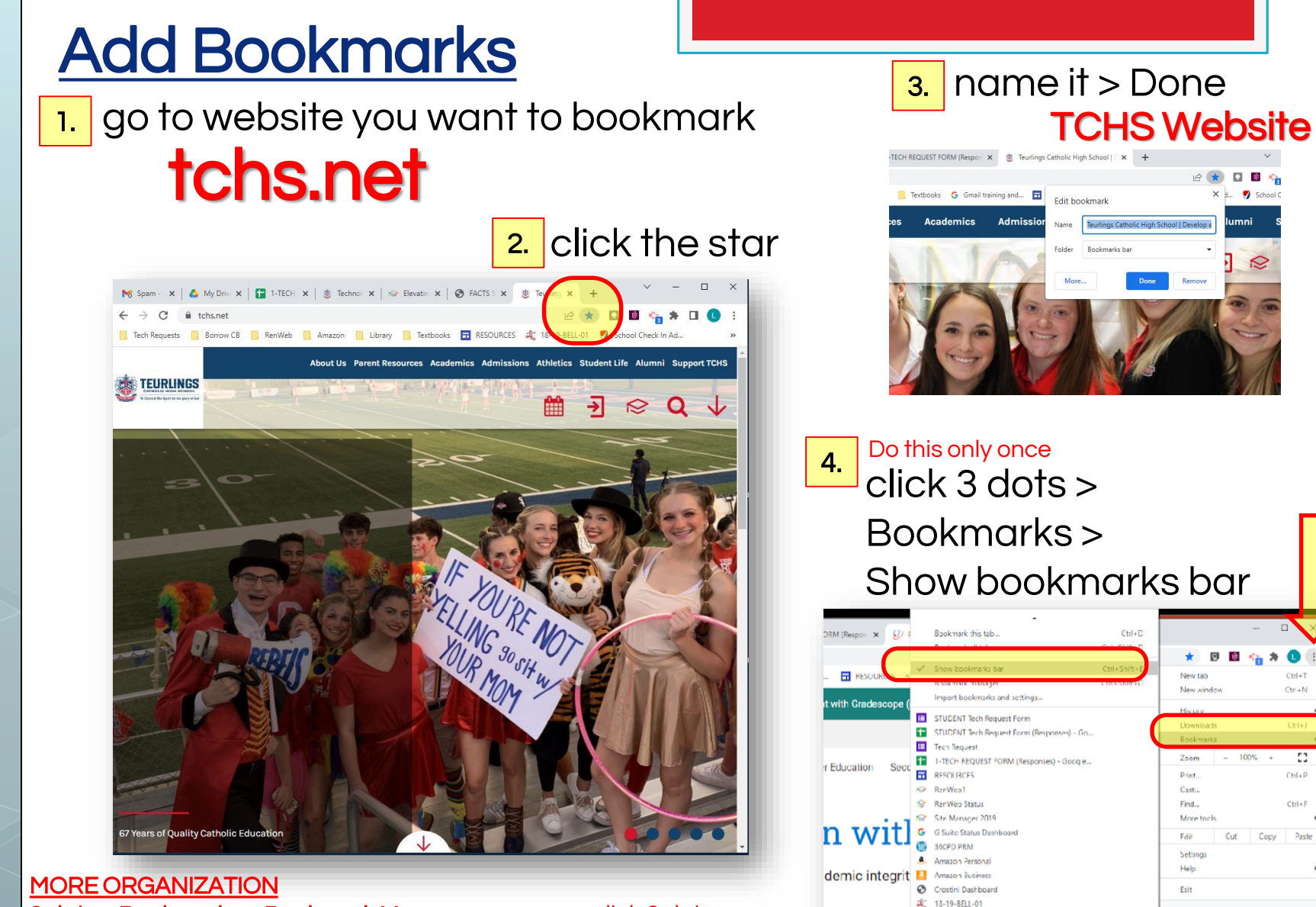

Managed by tchs.net

Chine MP3 Cutter & MP3 Converter & Rington... Newline Interactive Smartboard D lecho BLOG: lechnology at ICH

3 dots > Bookmarks > Bookmark Manager – you can click 3 dots besides "Search bookmarks" and add folders to bookmarks bar (ex; all of your English bookmarks can be in an English folder)

## **SEACTS PEDAWED.**

9

### **Mouse, Mickey**

USERNAME: mickeymouse26@tchs.net PASSWORD: humujU26

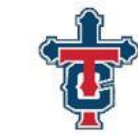

**SEACTS** 

Elevating the upport

school adm

FACTS provides so

### **RENWER**

go to www.renweb.com>Click on Family Login>FACTS Family Portal> District Code: TCHS-LA>type username and password>Click STUDENT

PRINTER: Click File> Print > Change Destination to Library Printer

\*For any technology questions, see Mrs. Bergeron in the Library or email lbergeron@tchs.net.

> District Code: User Name Password (case-sensitive

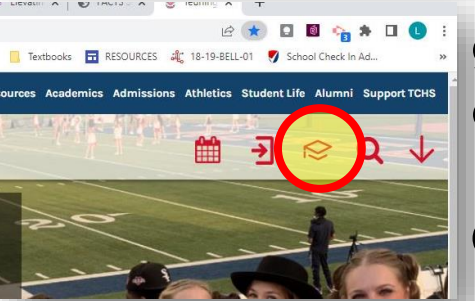

go to the website bookmark click the grad cap Log in Create RenWeb bookmark

Res

[www.renweb.com](http://www.renweb.com/)

12 ☆

**Family Log In** 

RCES al 18-19-BELL-01 3 School Check In Ad...

**FACTS Family Porta** 

 $\Omega$ 

Payment Plans/Financial Aid

GD.

 $\Box$ 

**School Log In** 

**FACTS Family Portal Login** TCHS-LA Forgot User Name/Passwor **Student** 

If you get locked out, email me to unlock it!

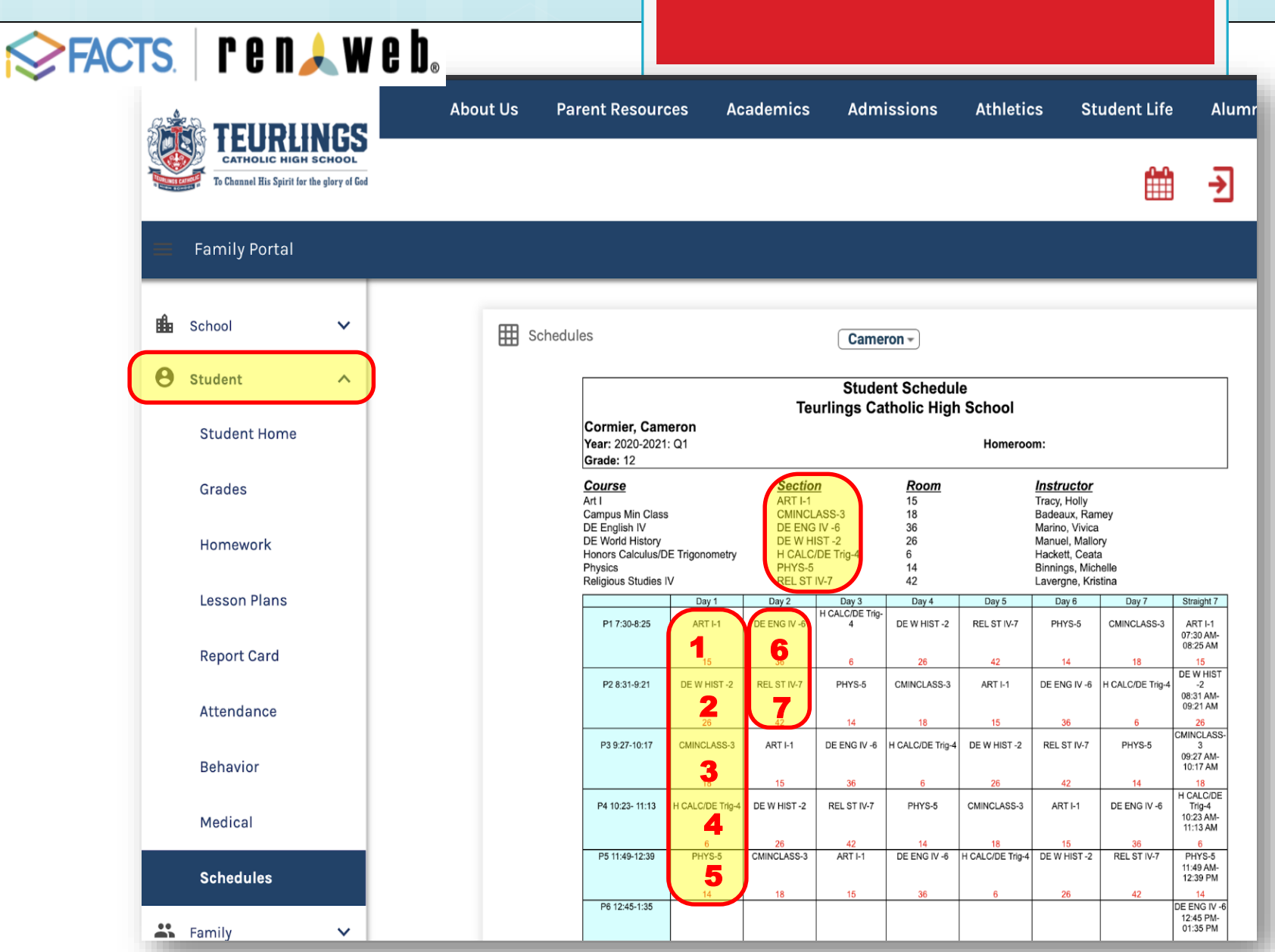

Use this to create Google Drive folders. (Ex: 1<sup>st</sup> Hour - Art I)

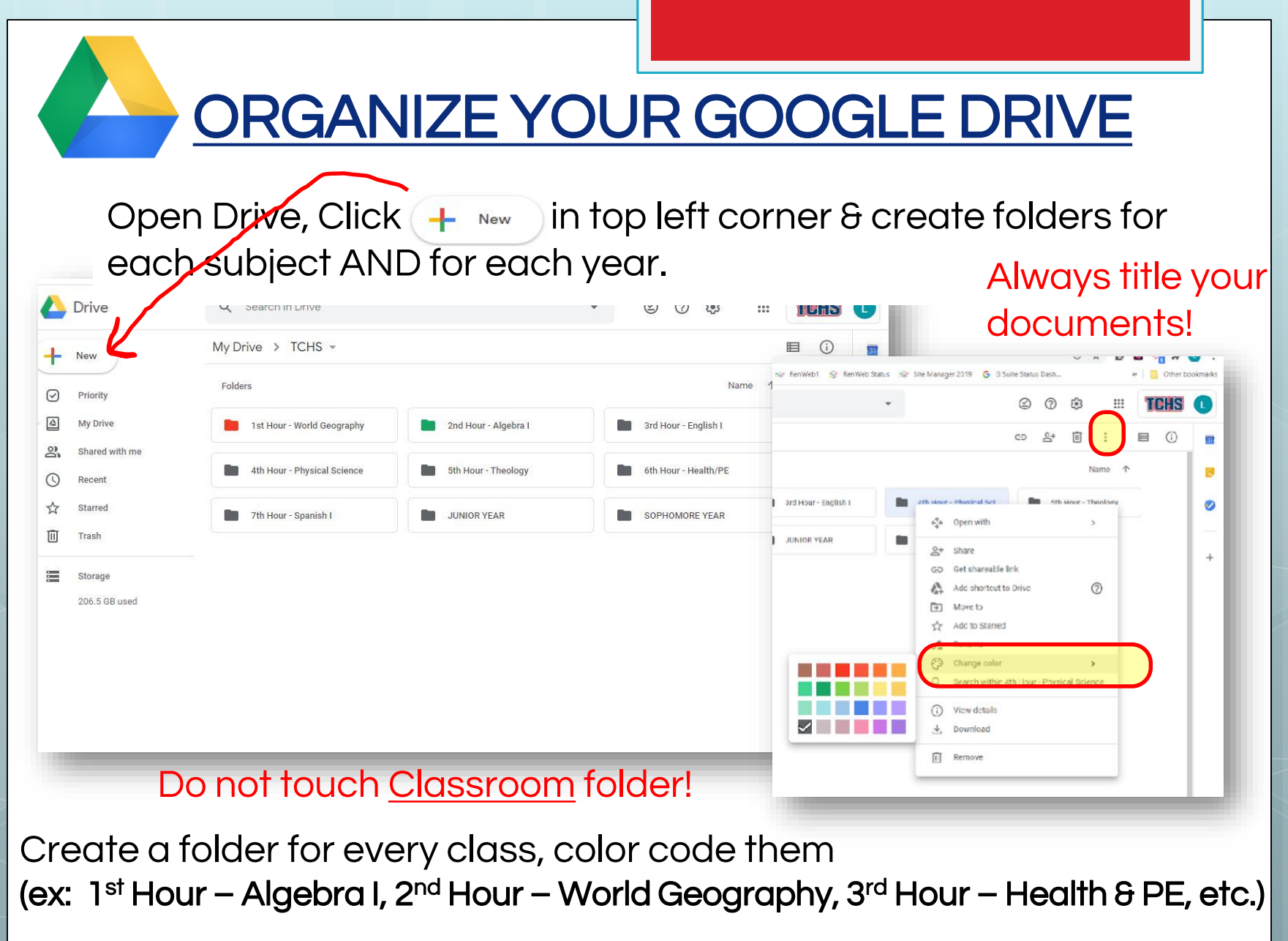

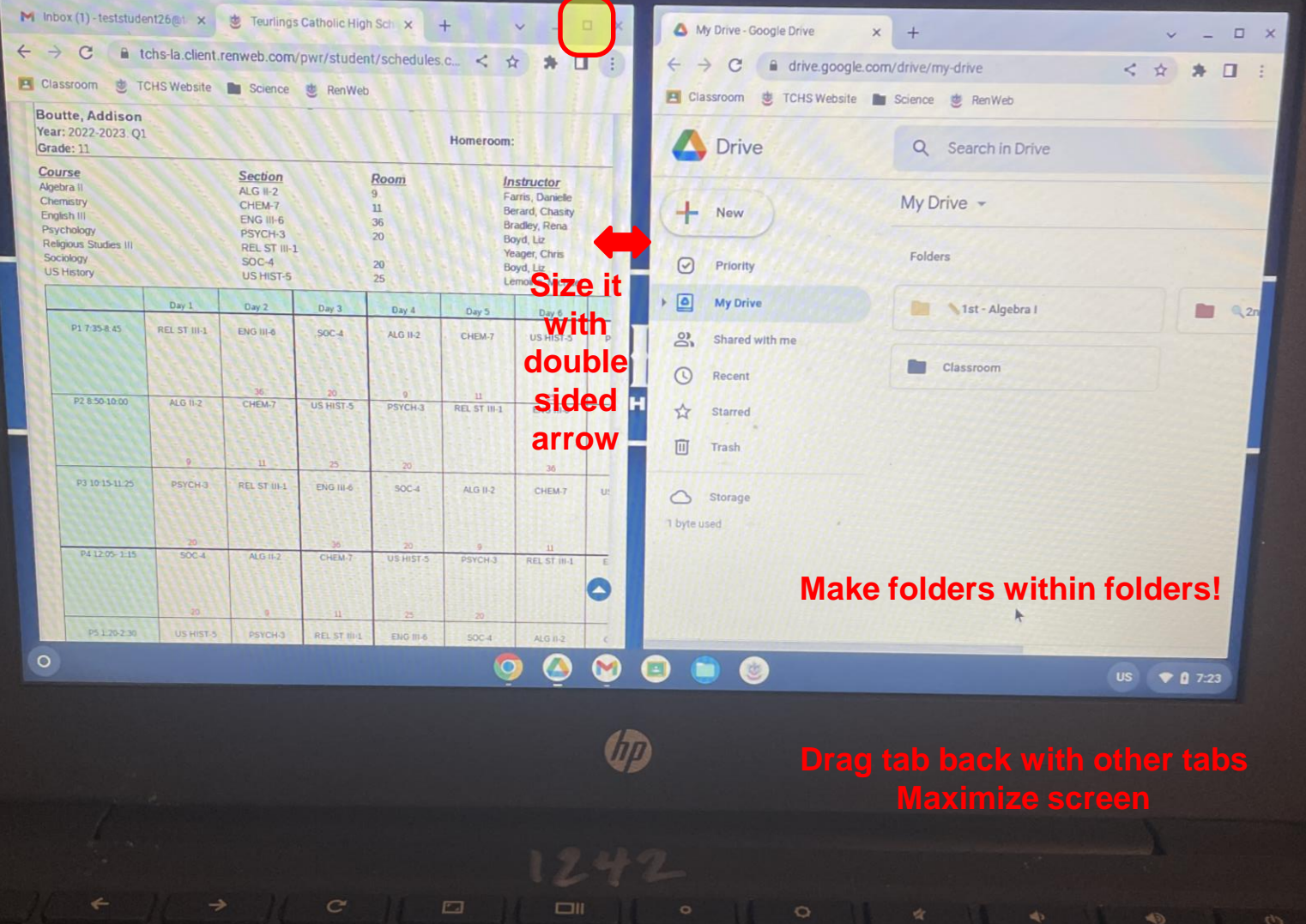

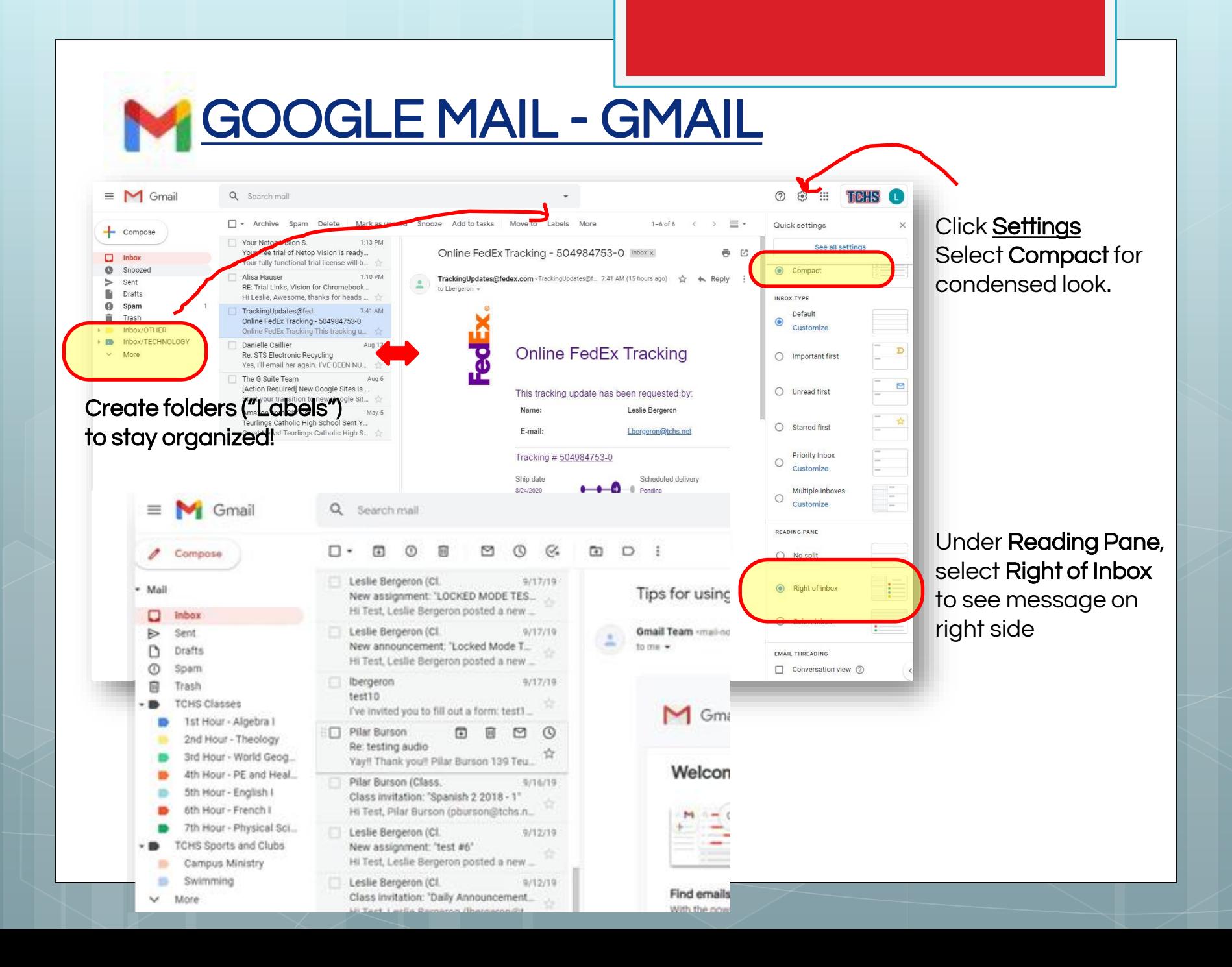

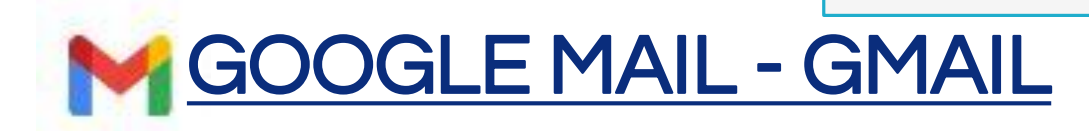

- only email allowed to communicate with teachers and school personnel
- teachers email students often . . . check daily

### Set up your TCHS email on your phone

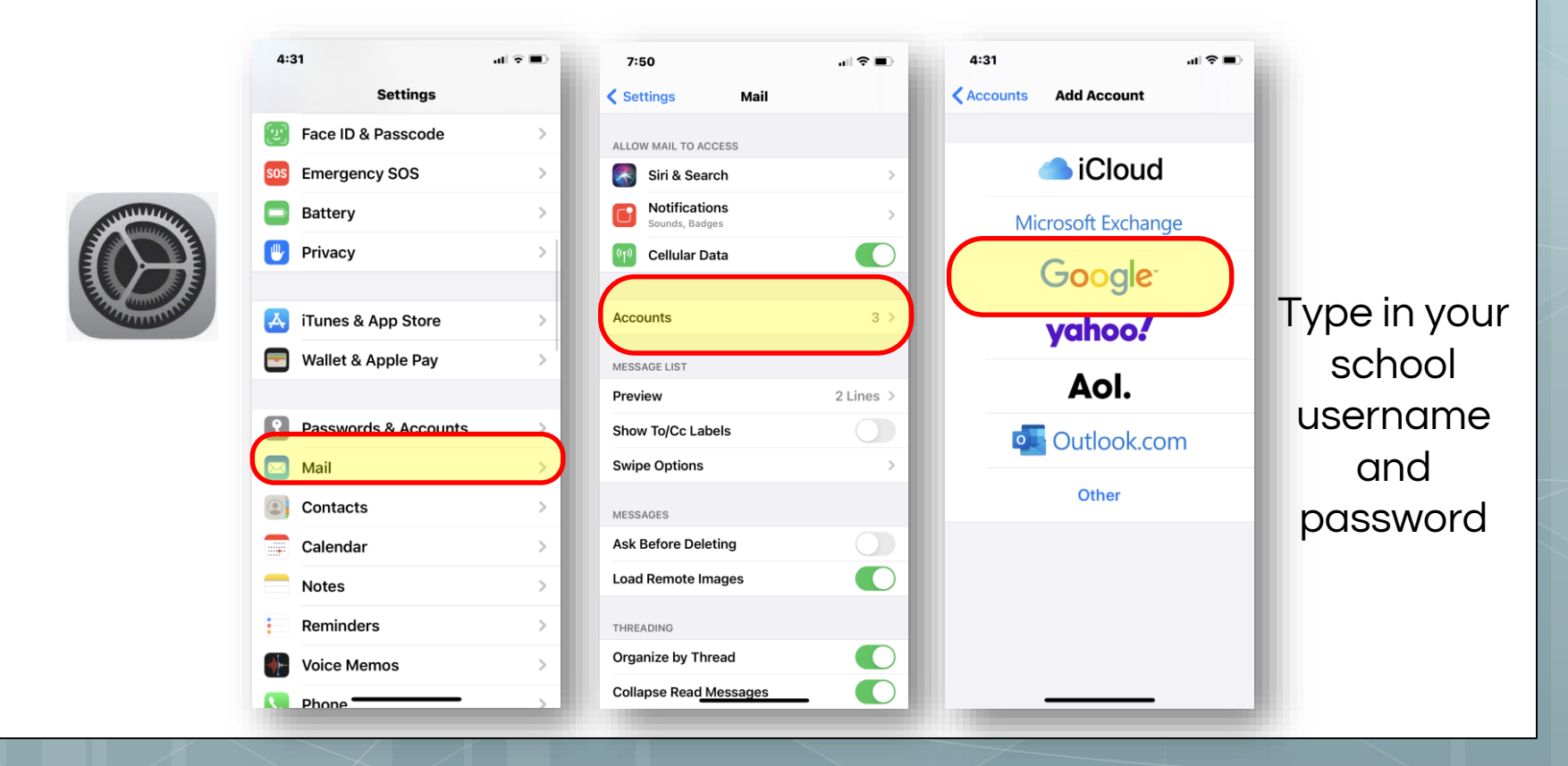

## **Student Copier Solution**

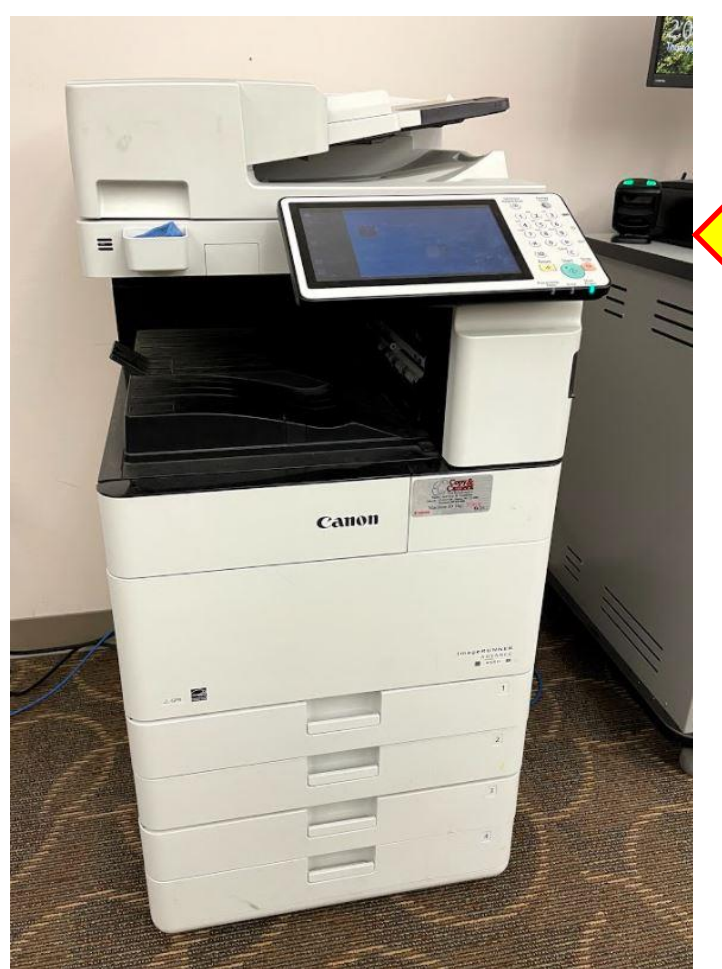

○ You will be able to print to copier queue from your chromebook ○ All print jobs will be stored and available for release at the copier when you swipe your ID.

- o Students will be given an **annual** budget for prints which will appear on the display (130 pages).
- When the number of copies/budget amount reaches 0, you will no longer be able to print or copy but will still be able to scan.
- \$1.00 add 130 more copies

Library Printing Times – anytime!

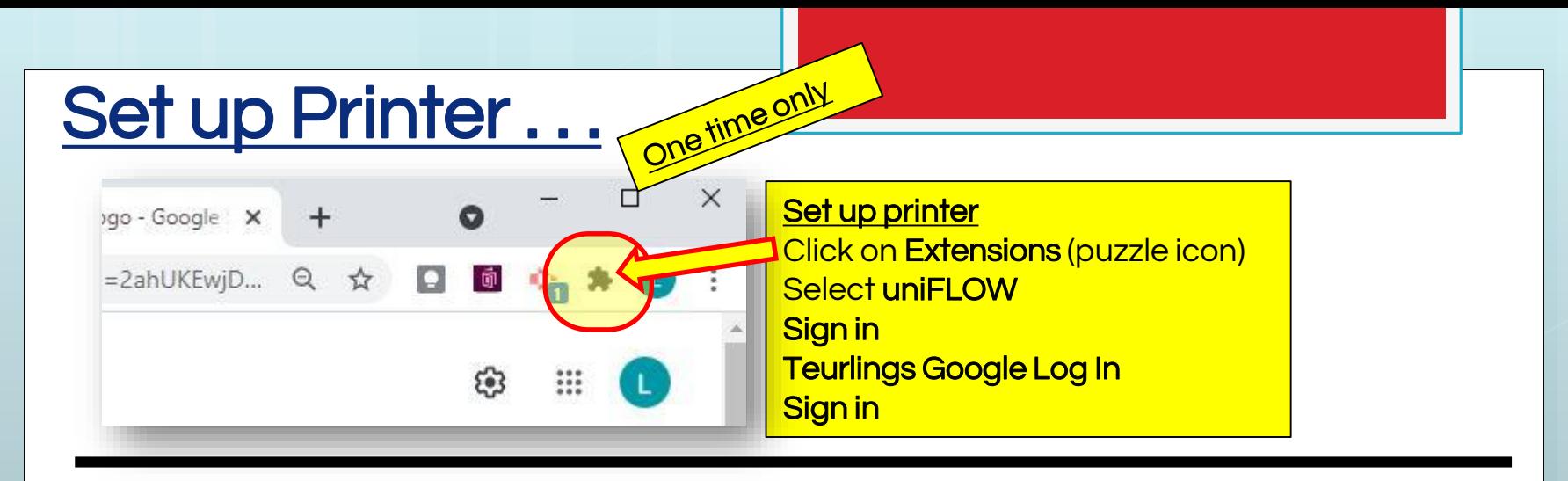

## How to Print ...

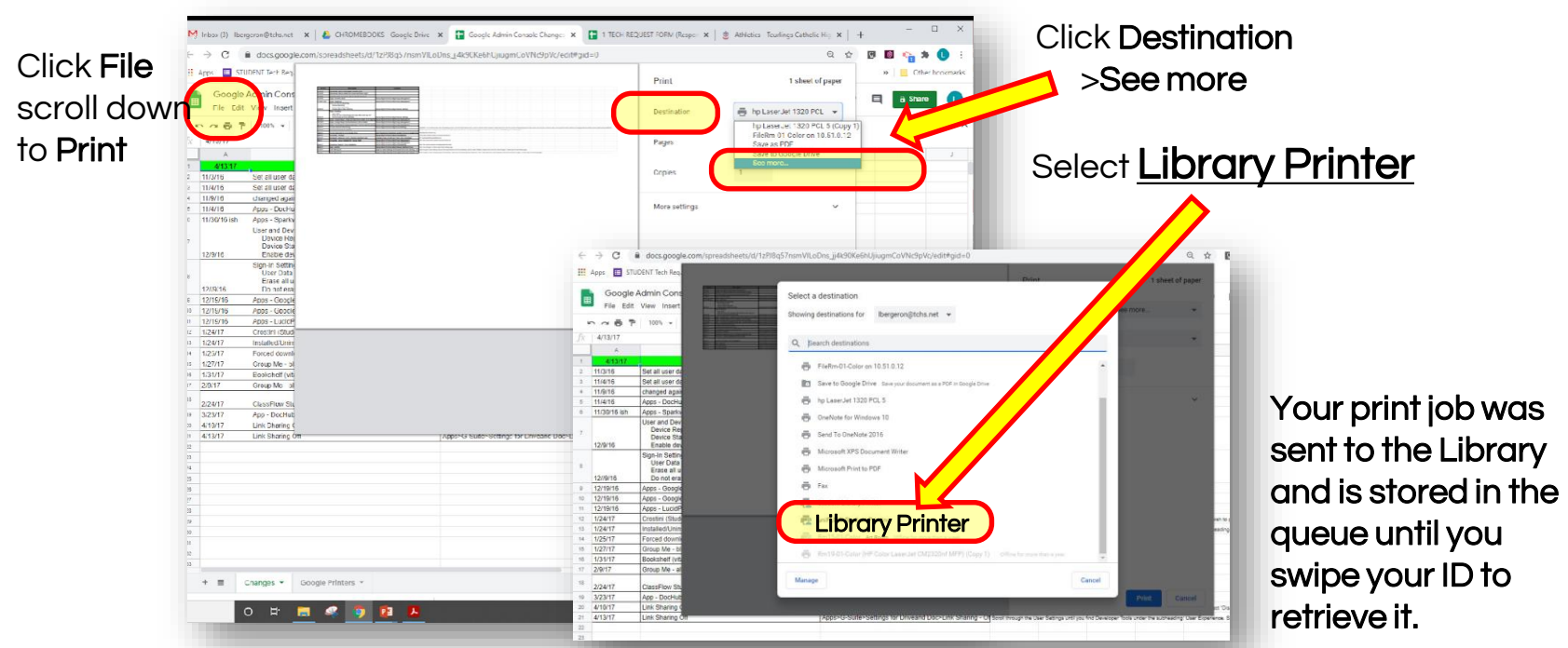

## Retrieve your Print Job from Printer

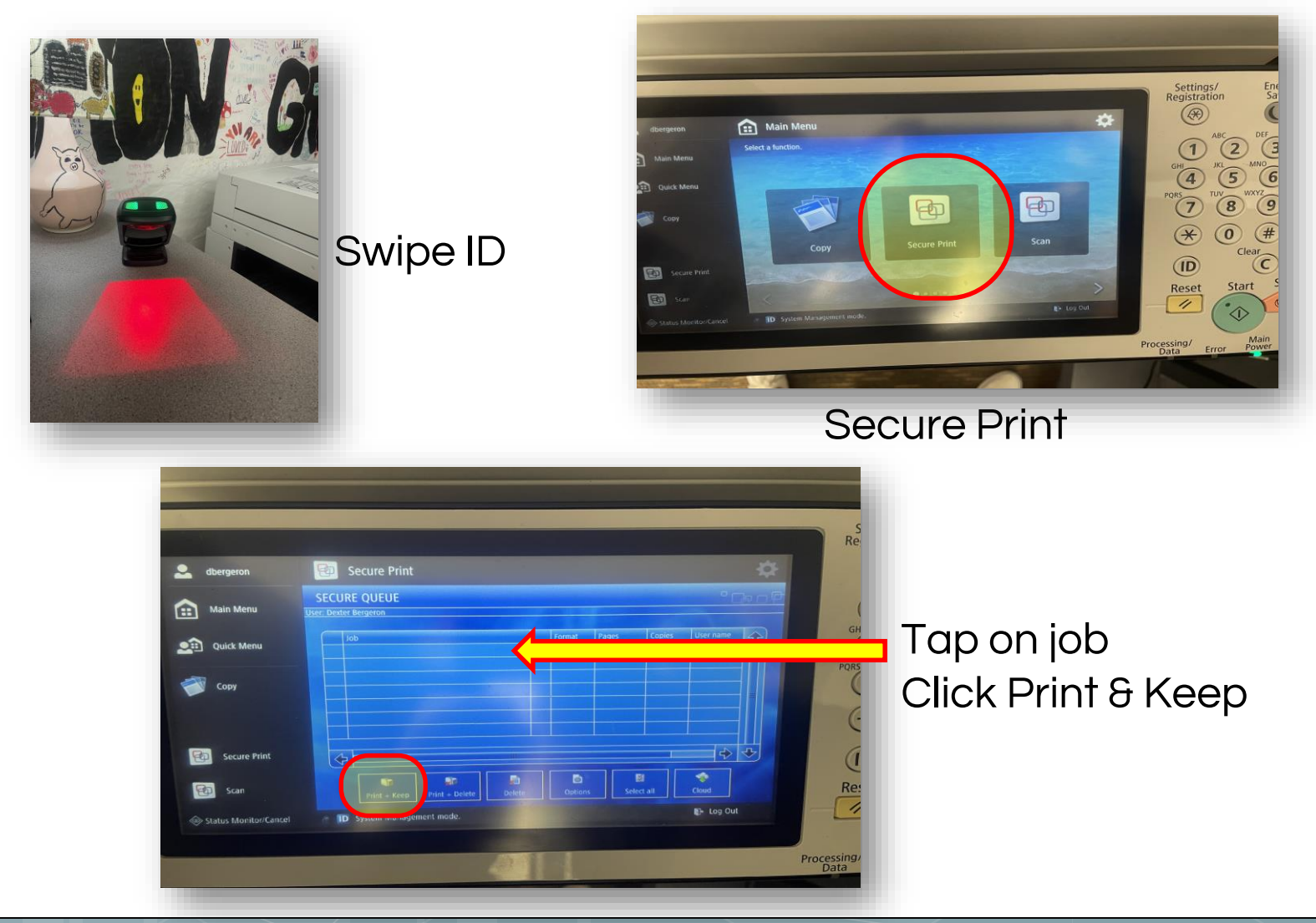

## **Stay Connected**

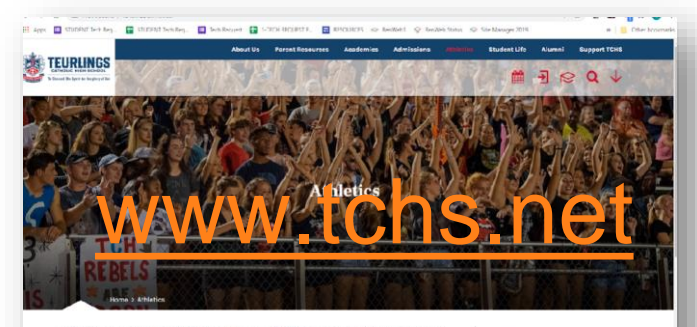

**CHS Sports** 

**HSAA** info

Rebel Shop

TASC

**FOLLOW US ON FACEBOOK** @TEURLINGS.REBELS

> **INSTAGRAM** @TEURLINGSCATHOLIC

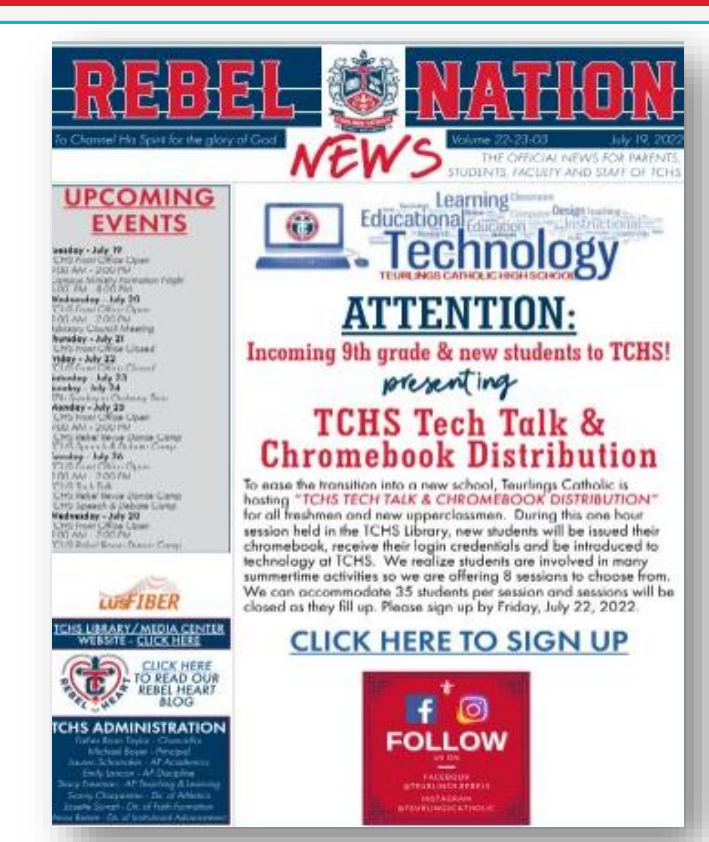

## **DIGITAL MESSAGE BOARDS**

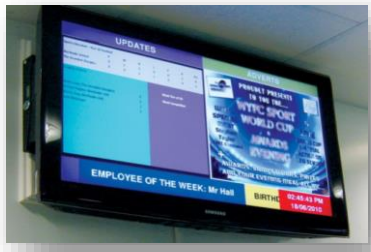

**daily schedule birthdays lunch menus events announcements sports**

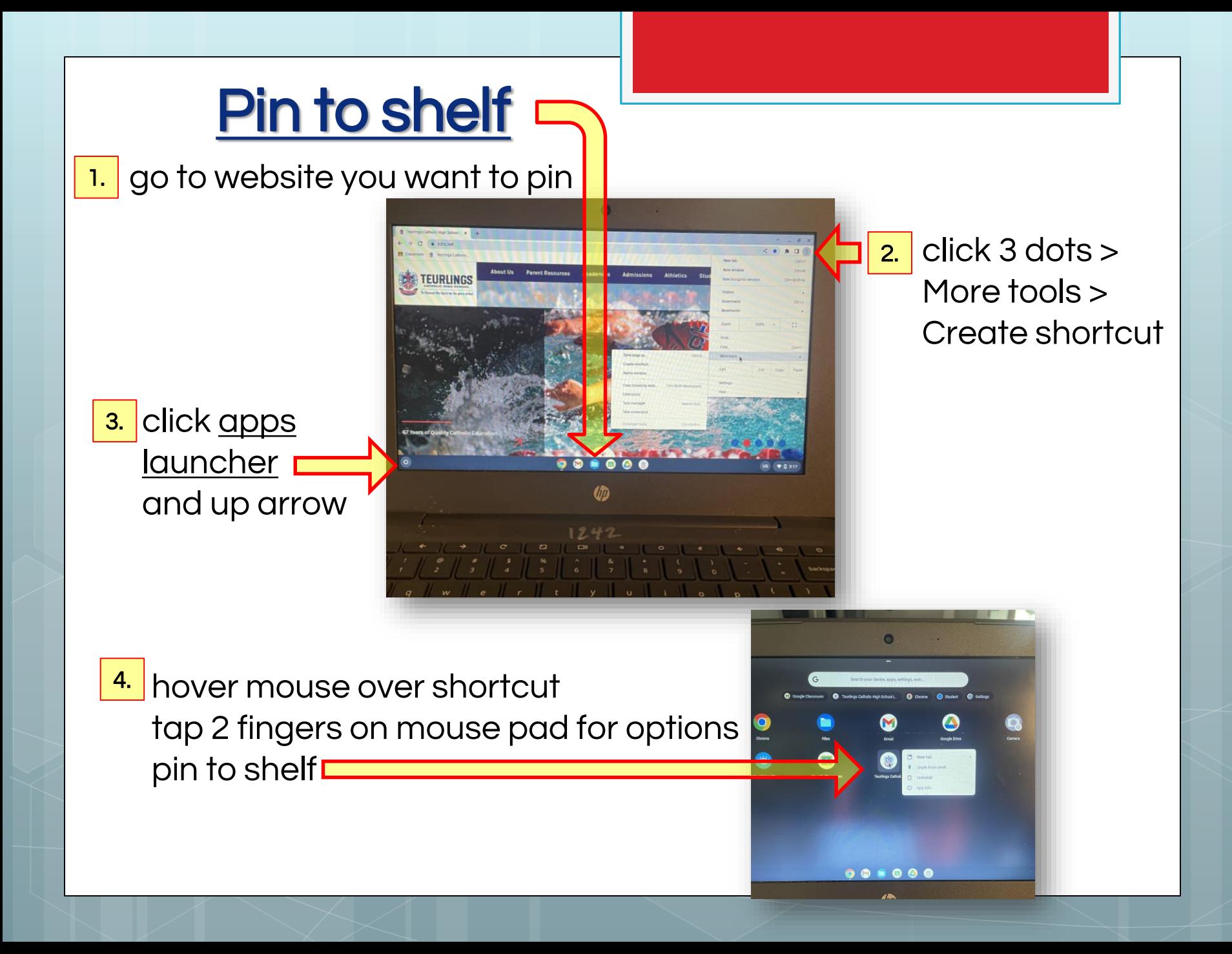

## Add emojis to folder or files

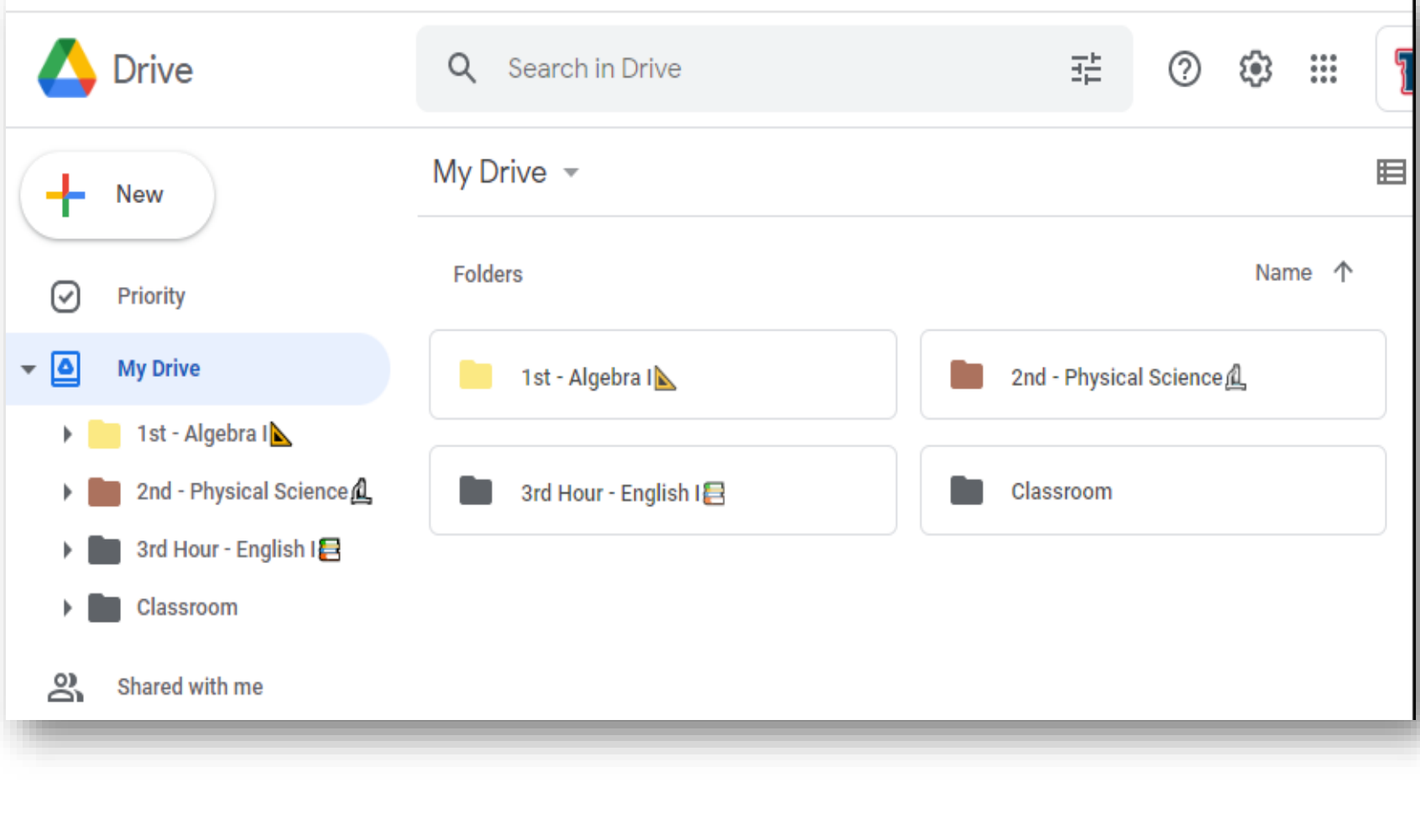

GFORFUN!

## How to add emojis

## to folder or files

Click on time at bottom right **Settings** type "Inputs" in search bard Languages and Inputs Inputs and Keyboards Toggle on "Show input options in the shelf" 1.

US will appear at bottom

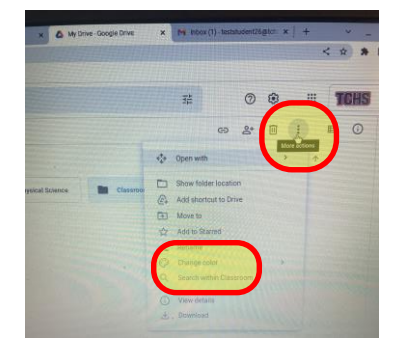

- click on a folder in Google Drive > click on 3 dots > Rename  $2.$
- <mark>3. </mark> click behind name click US on shelf click face $=$ choose emoji OK

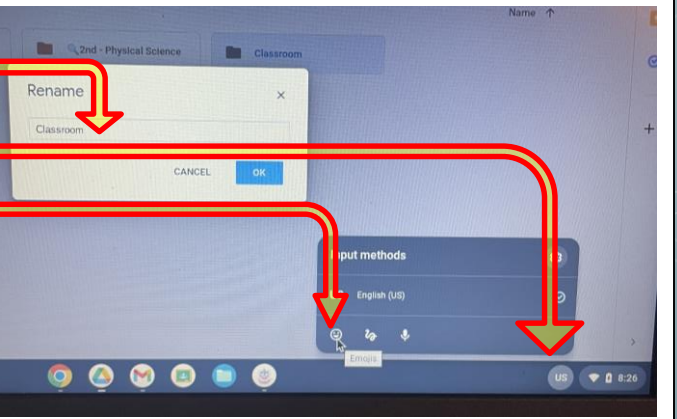

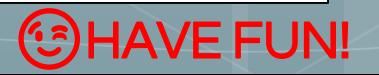

## I'm always available to help you!

Mrs. Leslie Bergeron Technology Director [lbergeron@tchs.net](mailto:lbergeron@tchs.net)

Library/Media Center

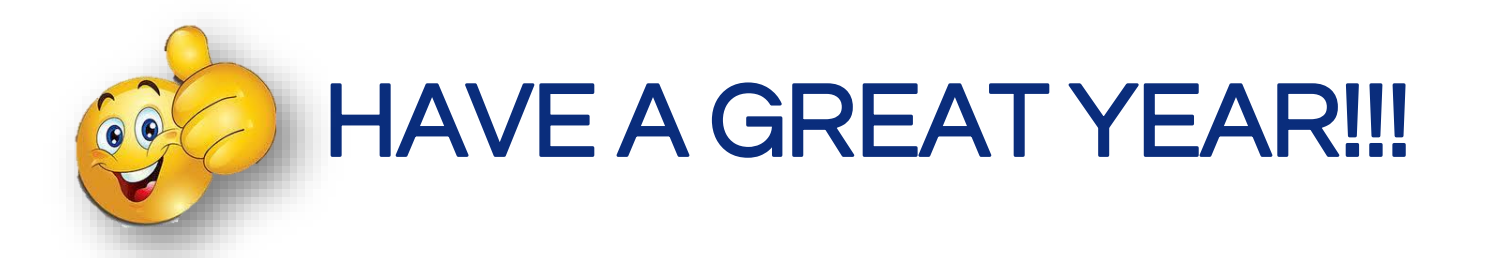